### **ЛЕКЦІЯ 6**

### **СИСТЕМИ КЕРУВАННЯ БІБЛІОГРАФІЧНОЮ ІНФОРМАЦІЄЮ**

Курс лекцій "Робота з інформаційними ресурсами"

Яворський Володимир Антонович jva@biph.kiev.ua ІФБ 2020

### **БІБЛІОГРАФІЯ – НАУКА ОПИСУ ТА ОБЛІКУ КНИГ**

- *ВМІННЯ ШУКАТИ ІНФОРМАЦІЮ ЗАЛИШАЄТЬСЯ БЕЗСПІРНОЮ І ГОЛОВНОЮ УМОВОЮ БУДЬ-ЯКОЇ ТВОРЧОЇ ДІЯЛЬНОСТІ.*
- *КОРИСНО ВМІТИ НЕ ТІЛЬКИ ЗНАЙТИ КНИГУ, АЛЕ Й ЗБЕРЕГТИ НЕОБХІДНІ ВІДОМОСТІ ПРО НЕЇ.*
- *ЯКЩО ПРЕДМЕТ ПОТРІБНО ГЛИБОКО ВИВЧИТИ, ЩЕ ВАЖЛИВІШЕ ВМІТИ СКЛАДАТИ БІБЛІОГРАФІЧНІ СПИСКИ.*

# **БІБЛІОГРАФІЧНИЙ МЕНЕДЖЕР**

*ПОБУДОВА І ОРГАНІЗАЦІЯ ЛОКАЛЬНОЇ БАЗИ БІБЛІОГРАФІЧНИХ ДАНИХ* 

- *СИСТЕМА ГЕНЕРАЦІЇ ПОСИЛАНЬ У ФОРМАТАХ, ЯКІ ВІДПОВІДАЮТЬ ВИМОГАМ ЖУРНАЛІВ*
- *ІНТЕГРАЦІЯ З ТЕКСТОВИМ ПРОЦЕСОРОМ*
- *ІМПОРТ/ЕКСПОРТ В ІНШІ ФОРМАТИ*

### **ДОДАТКОВІ ФУНКЦІЇ**

- *ОНЛАЙН-СИСТЕМИ КЕРУВАННЯ БІБЛІОГРАФІЧНОЮ ІНФОРМАЦІЄЮ*
- *МОЖЛИВІСТЬ ДОСТУПУ З БУДЬ-ЯКОГО ПРИСТРОЮ, ТА КОЛЕКТИВНОЇ РОБОТИ*
- *ДОДАВАННЯ ДО СТАТЕЙ АНОТАЦІЙ АБО ПОМІТОК І ЗБЕРЕЖЕННЯ ЇХ У КОЛЕКЦІЮ*
- *ЗБЕРЕЖЕННЯ І ОРГАНІЗАЦІЯ ФАЙЛІВ PDF, ЗНІМКІВ ЕКРАНУ, ГРАФІКІВ, ЗОБРАЖЕНЬ ТА ІНШИХ ФАЙЛІВ ДЛЯ ДОСЛІДЖЕННЯ.*

### **ПЕРЕЛІК ДОДАТКІВ**

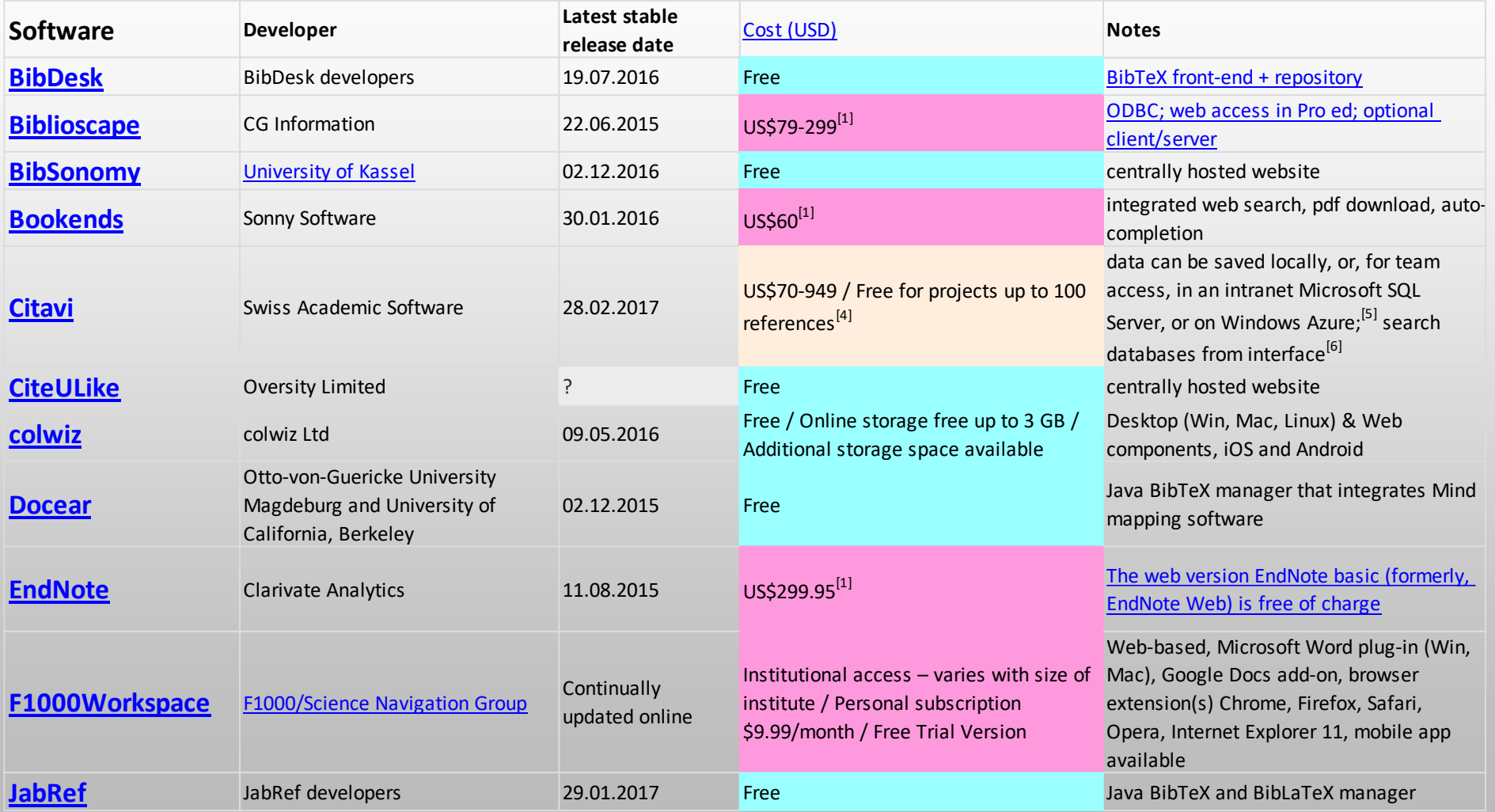

### **ПЕРЕЛІК ДОДАТКІВ**

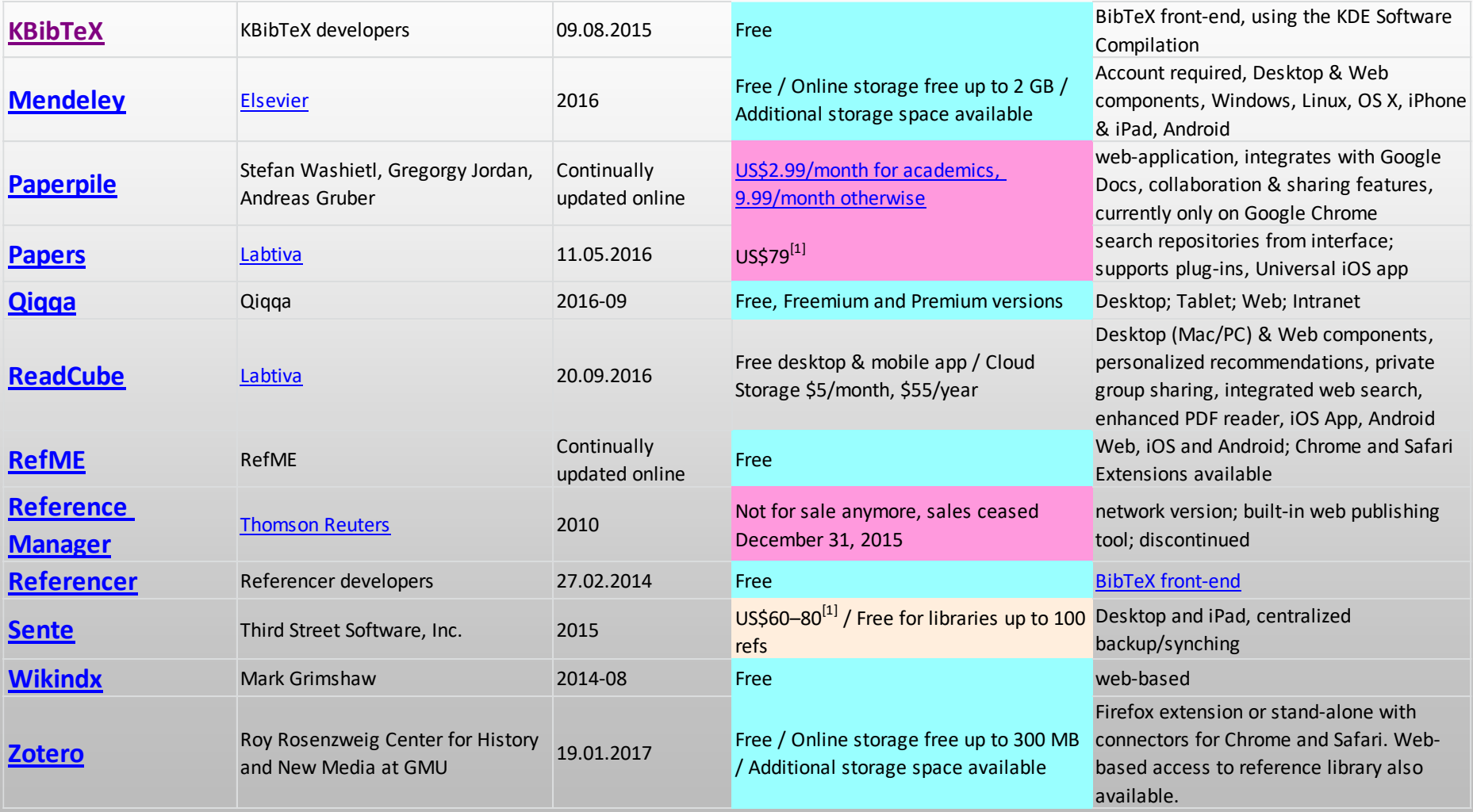

# **ЯКИЙ МЕНЕДЖЕР ОБРАТИ?**

- 值 *https://en.wikipedia.org/wiki/ Comparison\_of\_reference\_management\_software*
- 阊 *Якою програмою користуються колеги? (80% інформації передається неформально)*
- 圁 *Зручність, вартість, підтримка розробниками. (відкрита ліцензія, постійне оновлення, сучасний дизайн)*
- 自 *Сумісність з операційними системами та інтеграція з текстовими процесорами.*

### **ZOTERO**

### **SEE IT. SAVE IT. SORT IT. SEARCH IT. CITE IT.**

- Додаток для Windows та плагін до браузера Firefox
- Збір цитат із вказанням джерел
- Збереження документів PDF, веб-сторінок, відео…
- Інтеграція з MS Word та OpenOffice
- Українська локалізація
- Складання звітів, хронологічної шкали джерел
- Збереження «на льоту» бібліографічної інформації із сайтів Google Scholar, Science Direct, Springerlink

# zotero

### www.zotero.org/download/

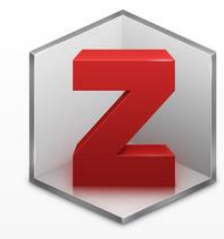

#### **Zotero 5.0 for Windows**

Your personal research assistant

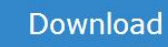

Other platforms macOS Linux 32-bit Linux 64-bit

Looking for Zotero 4.0?

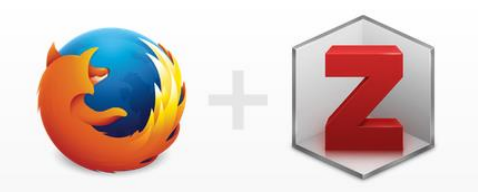

#### **Zotero Connector**

Save to Zotero from your browser

#### **Install Firefox Connector**

Zotero Connectors automatically sense content as you browse the web and allow you to save it to Zotero with a single click.

Zotero Connectors for other browsers

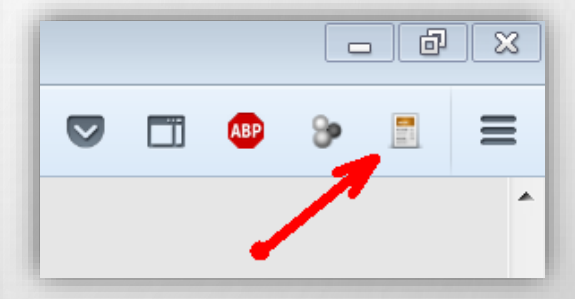

### **ПАНЕЛІ ZOTERO**

- Каталог підбірок
- Перелік документів в підбірці
- Інформація по документу

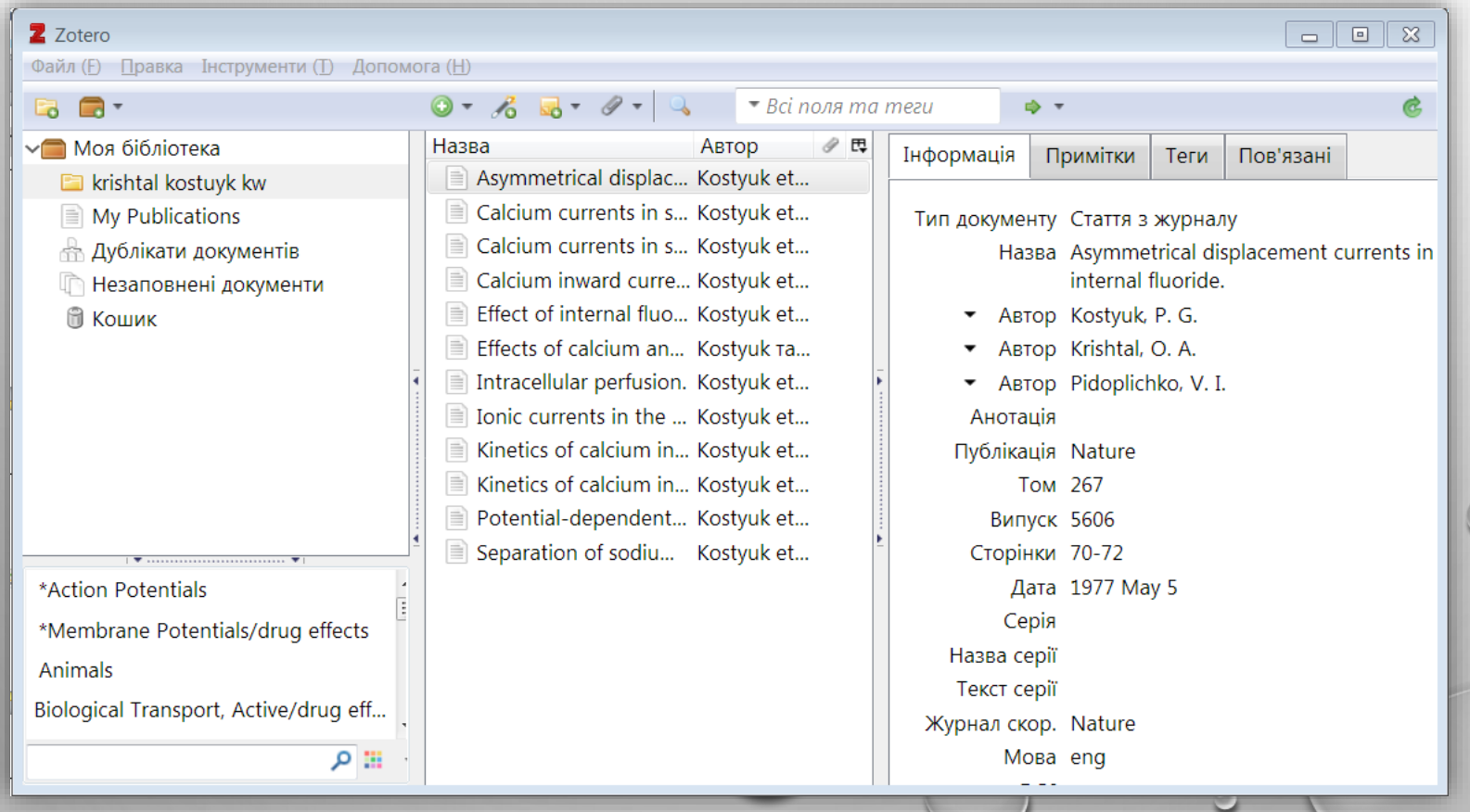

### **ІМПОРТ ПОСИЛАНЬ**

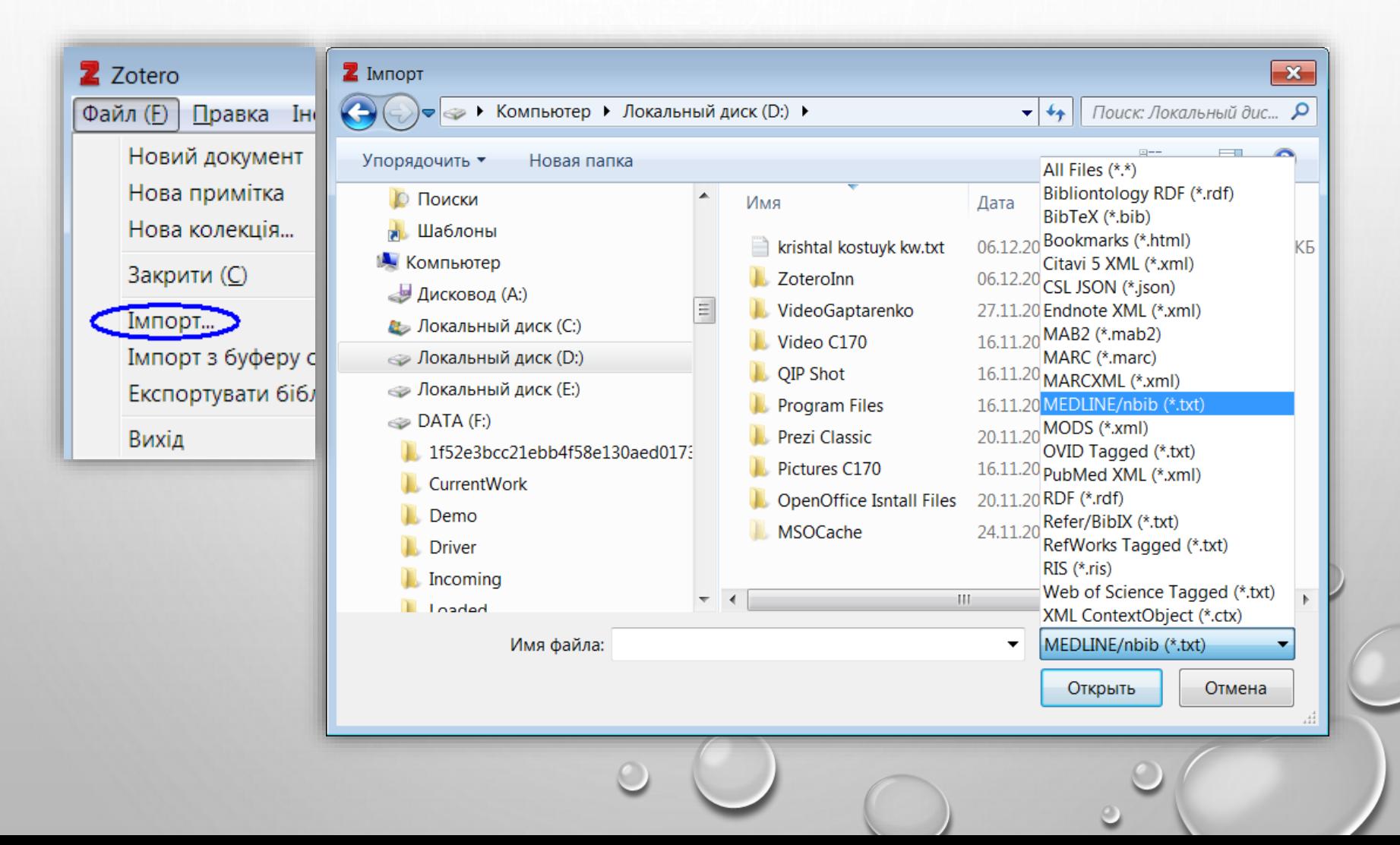

### **IHTEГРАЦІЯ ZOTERO З MS WORD**

- Додати цитату
- Додати бібліографію
- Налаштувати стиль  $\bullet$

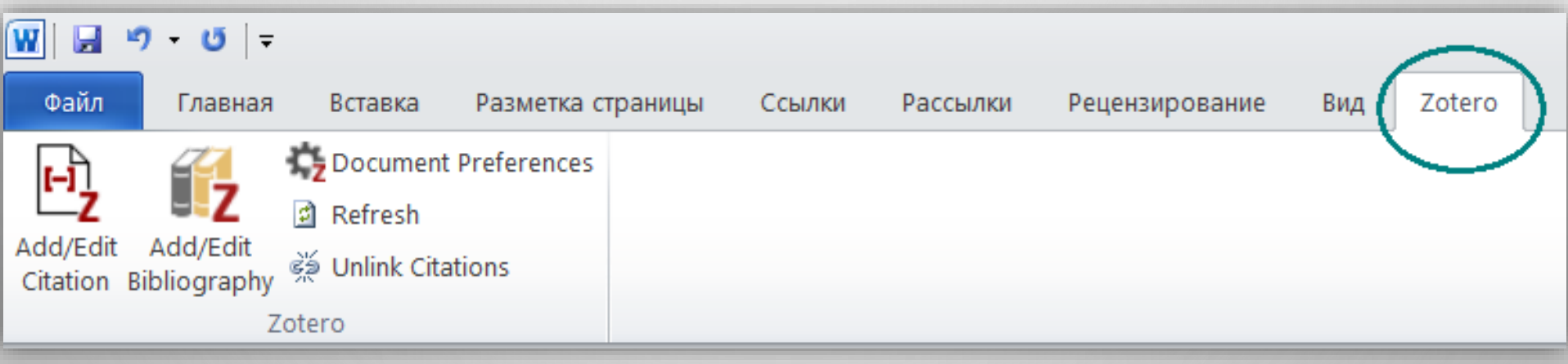

### ДОДАТИ ЦИТАТУ

Підтримувати джерела відсортованими Класичний вигляд

z.

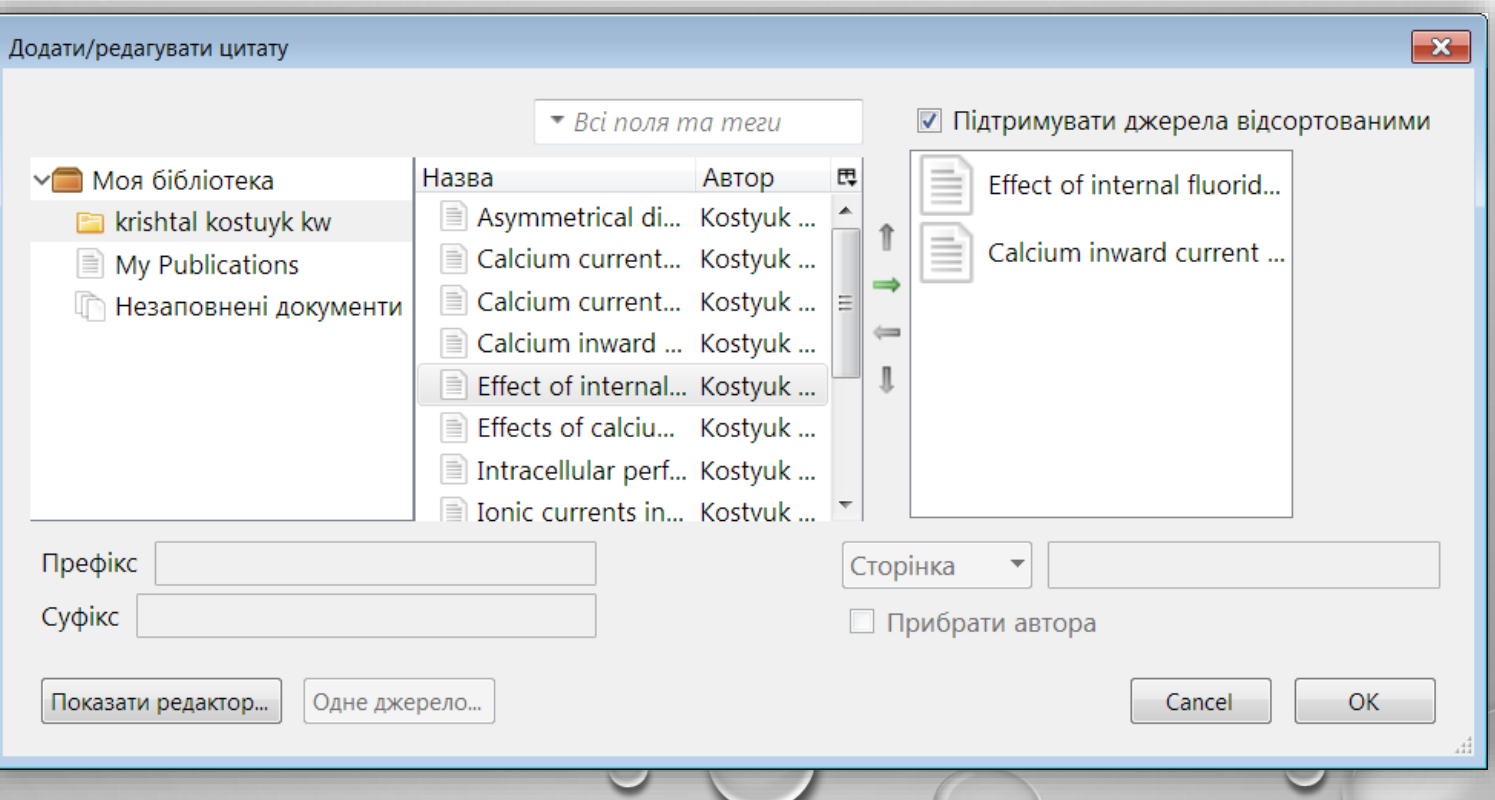

 $\bigcirc$ 

 $\circ$ 

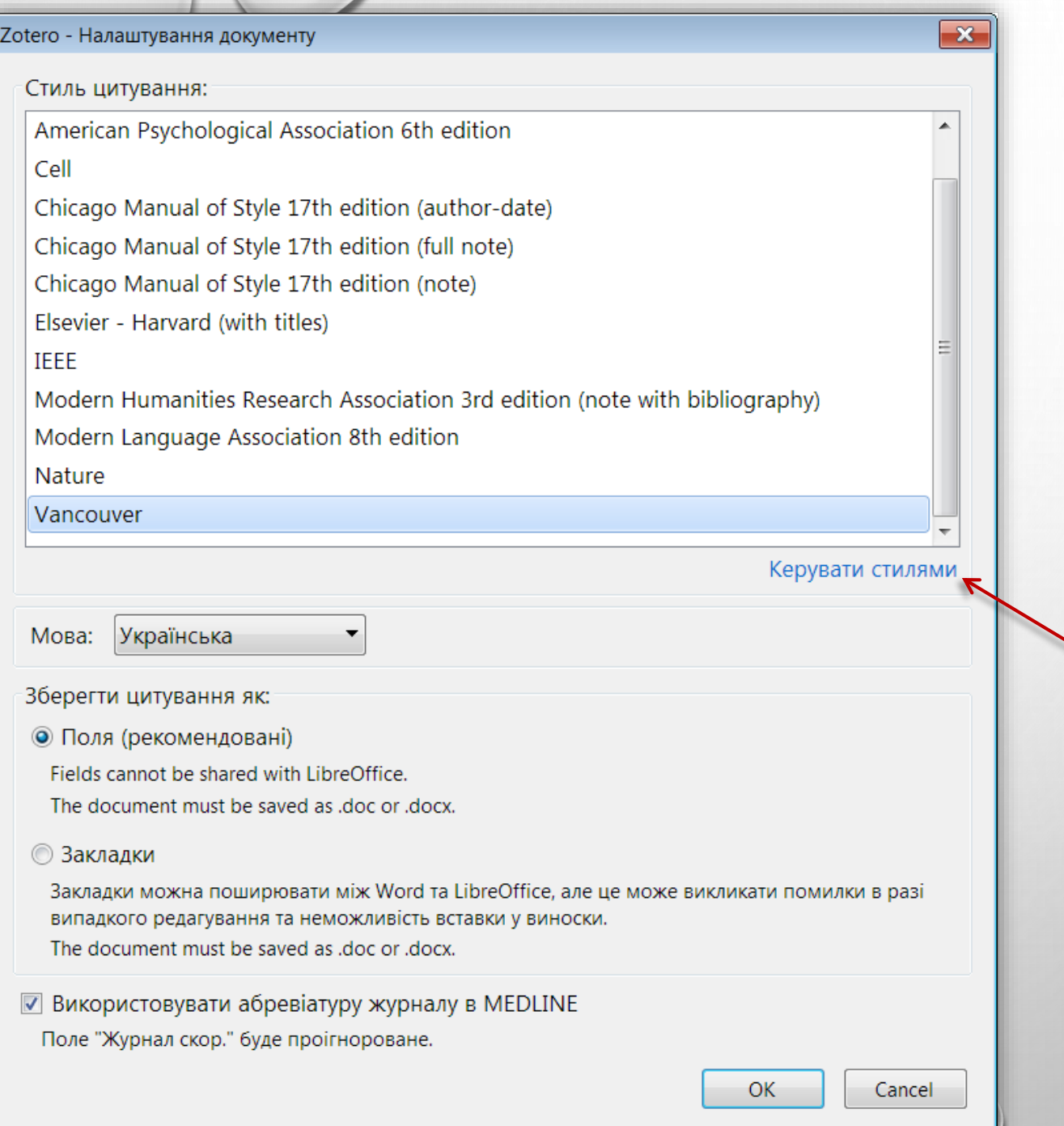

### **ВИБІР СТИЛЮ ЦИТУВАННЯ**

# **НОВІ СТИЛІ ЦИТУВАННЯ**

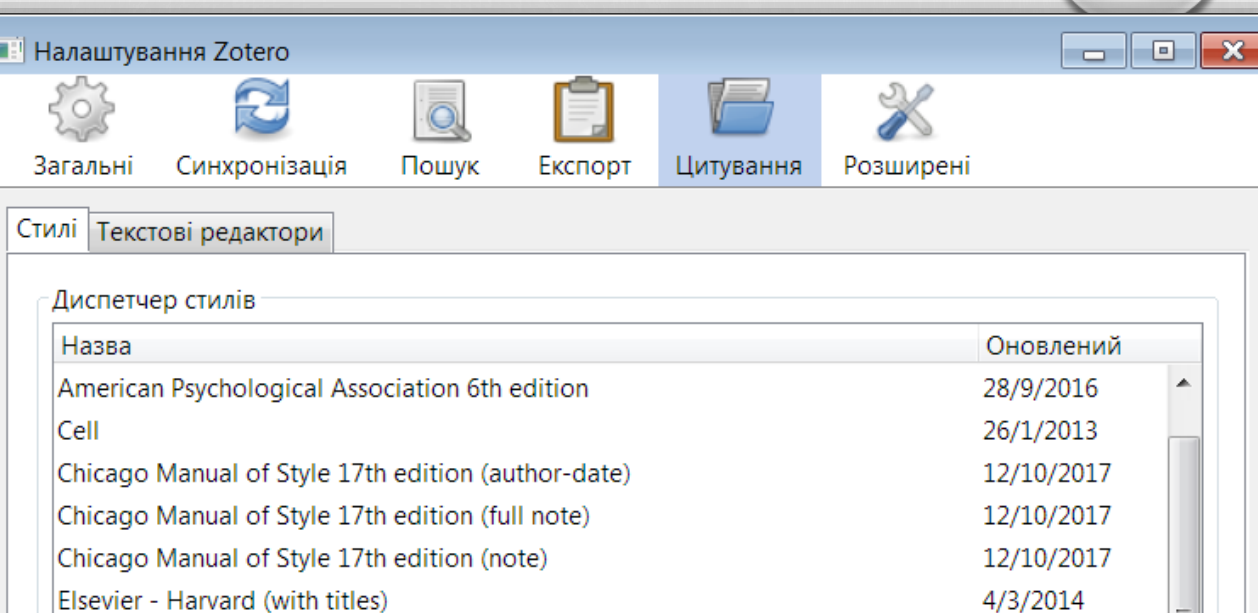

6/10/2016

2/3/2015

6/7/2014 10/9/2014

6/9/2014

Отримати додаткові стилі...

**IEEE** 

Nature

Vancouver

Налашьування цитування

Включати URL паперових статей в посилання

Modern Language Association 8th edition

Коли ця опція відключена, при цитуванні журнальних або газетних статей Zotero додає URL тільки при відсутності у сторінки діапазону сторінок.

Modern Humanities Research Association 3rd edition (note with bibliography)

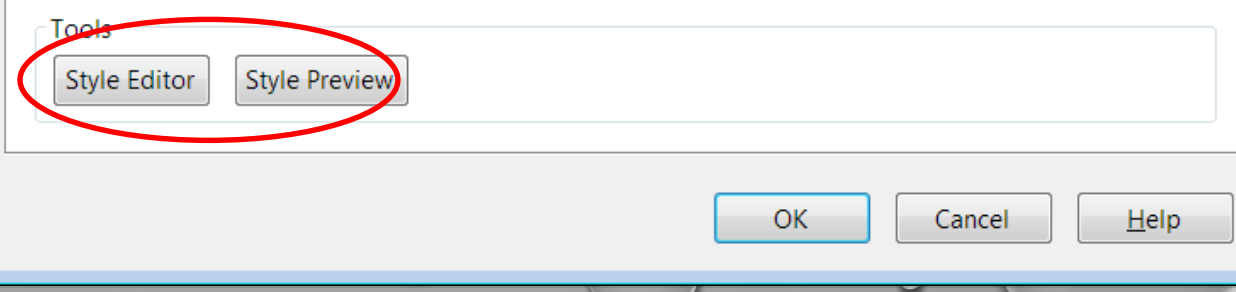

### **REFERENCE MANAGER**

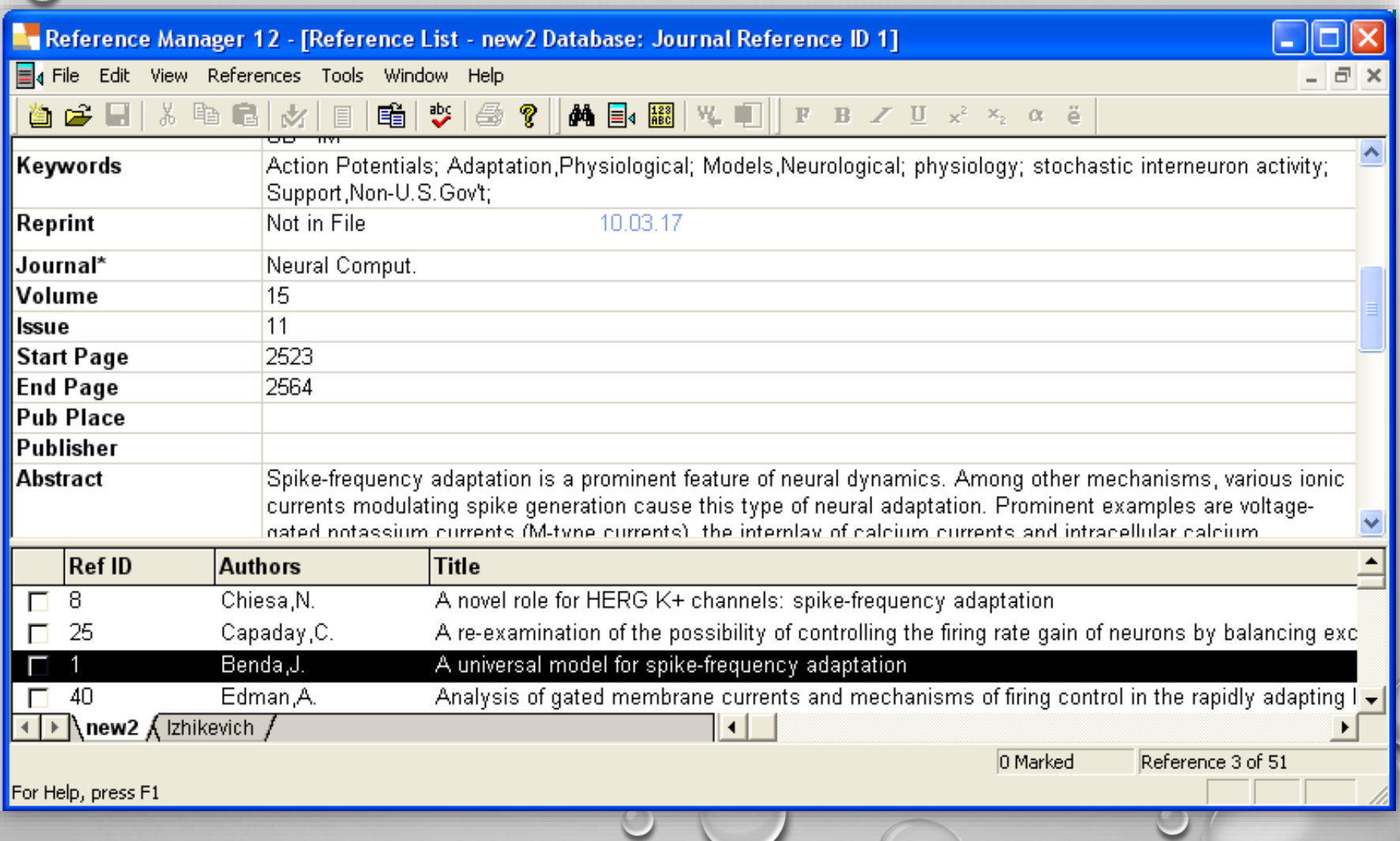

# **IHTEГPAЦIЯ RM 3 MS WORD**

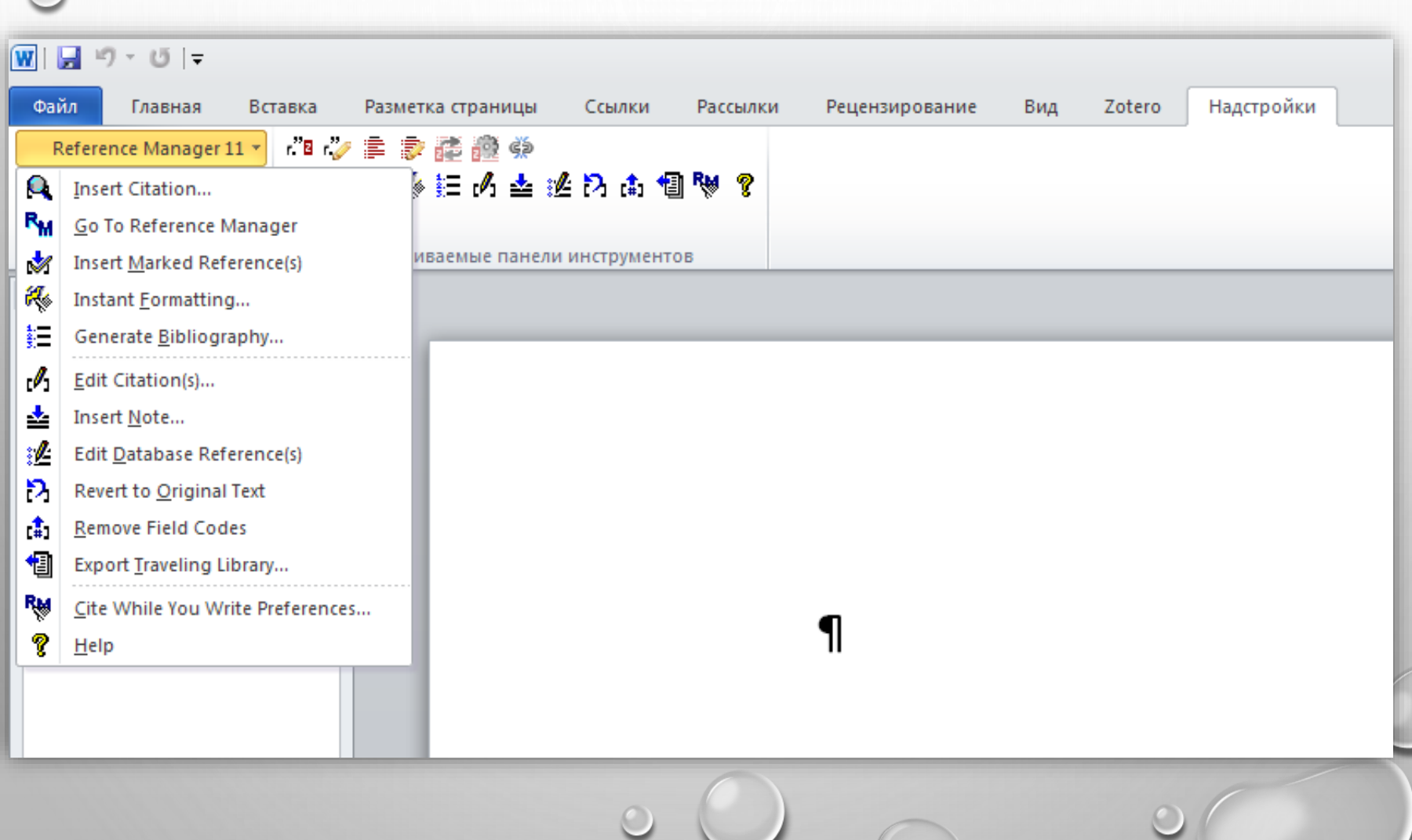

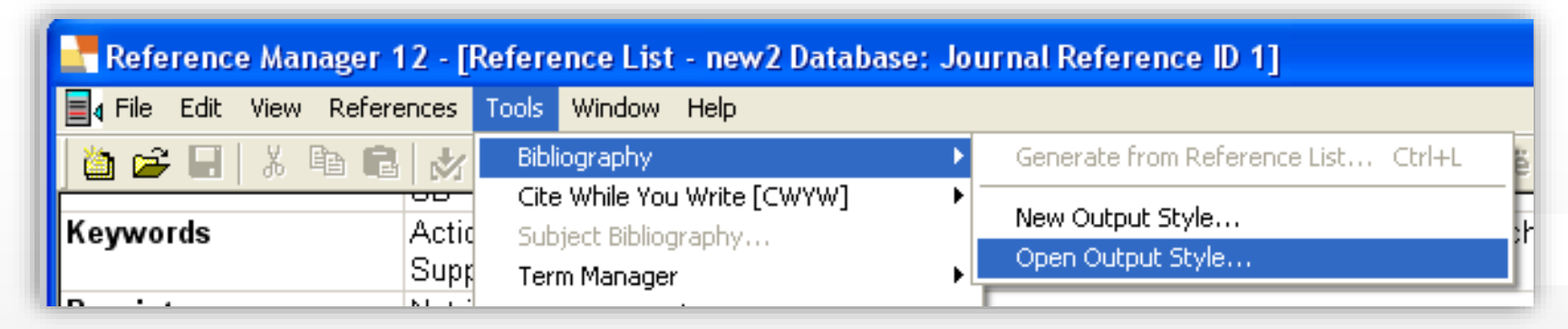

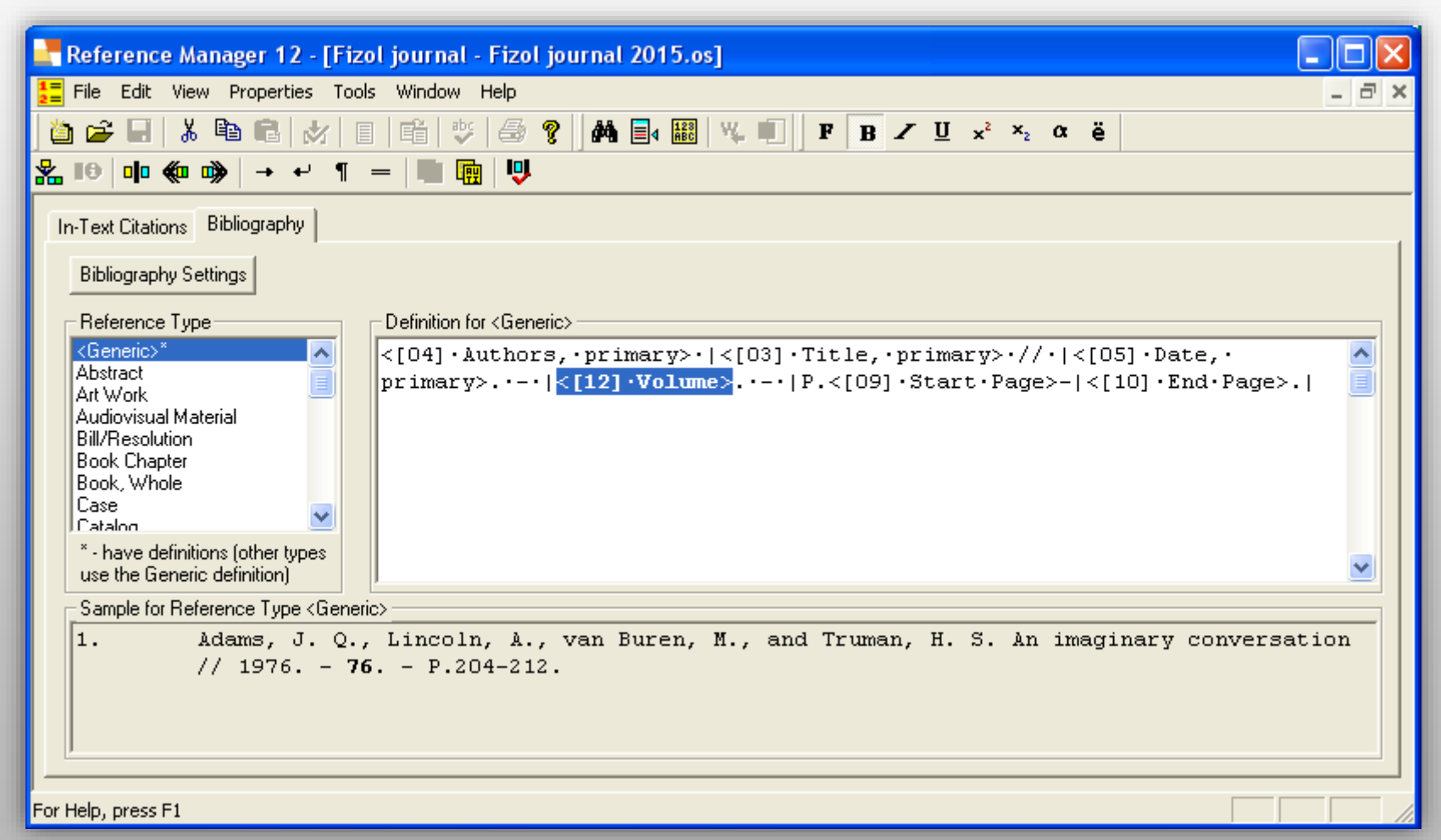

## **ЗАВДАННЯ**

### Створити бібліографію за допомогою Zotero

- Скачати із сайту розробника безкоштовний додаток Zotero та відповідний плагін до Firefox; встановити додатки.
- Налаштувати українську локалізацію, місце зберігання каталогу, за бажанням плагіни <https://www.zotero.org/support/plugins>, перевірити інтеграцію Zotero з текстовим редактором.
- Отримати із пошукової системи Pubmed посилання на статті за розробленими раніше запитами, із браузера зберегти потрібне в локальному каталогу Zotero (одночасно мають працювати Zotero та Firefox) **або** імпортувати в Zotero раніше збережені посилання в форматі MedLine.
- Створити шкалу часу в Zotero , зберегти скріншот у презентацію.
- В текстовому редакторі створити мініогляд статей до 400 слів, визначивши можливі рубрики для огляду літератури та методів, додати у текст 50+ посилань.
- Створити форматований у стилі Nature розділ СПИСОК ЛІТЕРАТУРИ.
- Ознайомитися із рекомендованим стилем списку літератури від NLM [https://www.nlm.nih.gov/bsd/uniform\\_requirements.html](https://www.nlm.nih.gov/bsd/uniform_requirements.html) .
- Ознайомитися із вимогами до авторів від редакцій журналів Інституту, перелік журналів <http://biph.kiev.ua/uk/Journals> .
- Для двох журналів знайти відповідні стилі (www.zotero.org/styles/), мініогляд форматувати згідно із вимогами журналів до тексту і списку літератури.
- Додати мініогляд у трьох форматах до презентації, надіслати jva@biph.kiev.ua